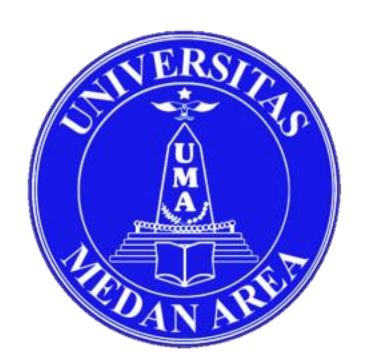

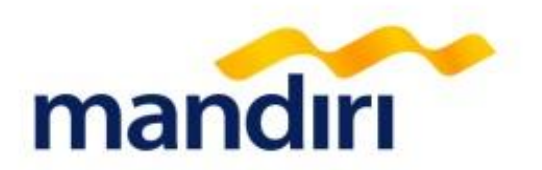

# **Tata Cara Pembayaran Virtual Account Universitas Medan Area (UMA)**

mandiri call 14000  $\frac{1}{2}$ 

Terdepan, Terpercaya. Tumbuh bersama Anda.

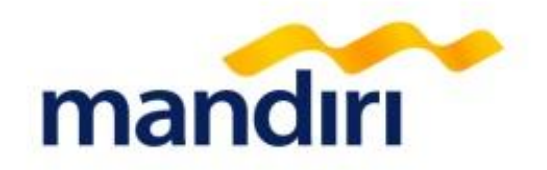

Pembayaran uang SPP dapat dilakukan dengan menggunakan **NOMOR VIRTUAL**, yaitu:

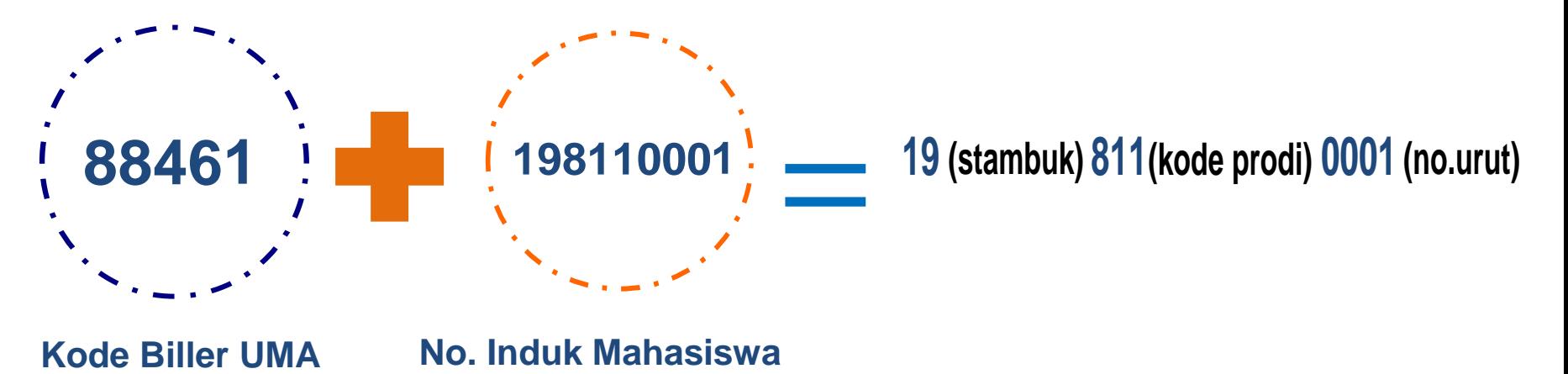

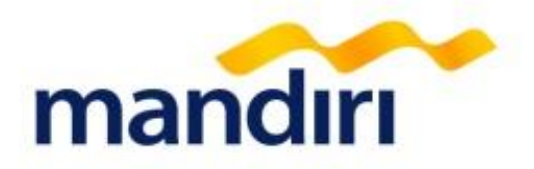

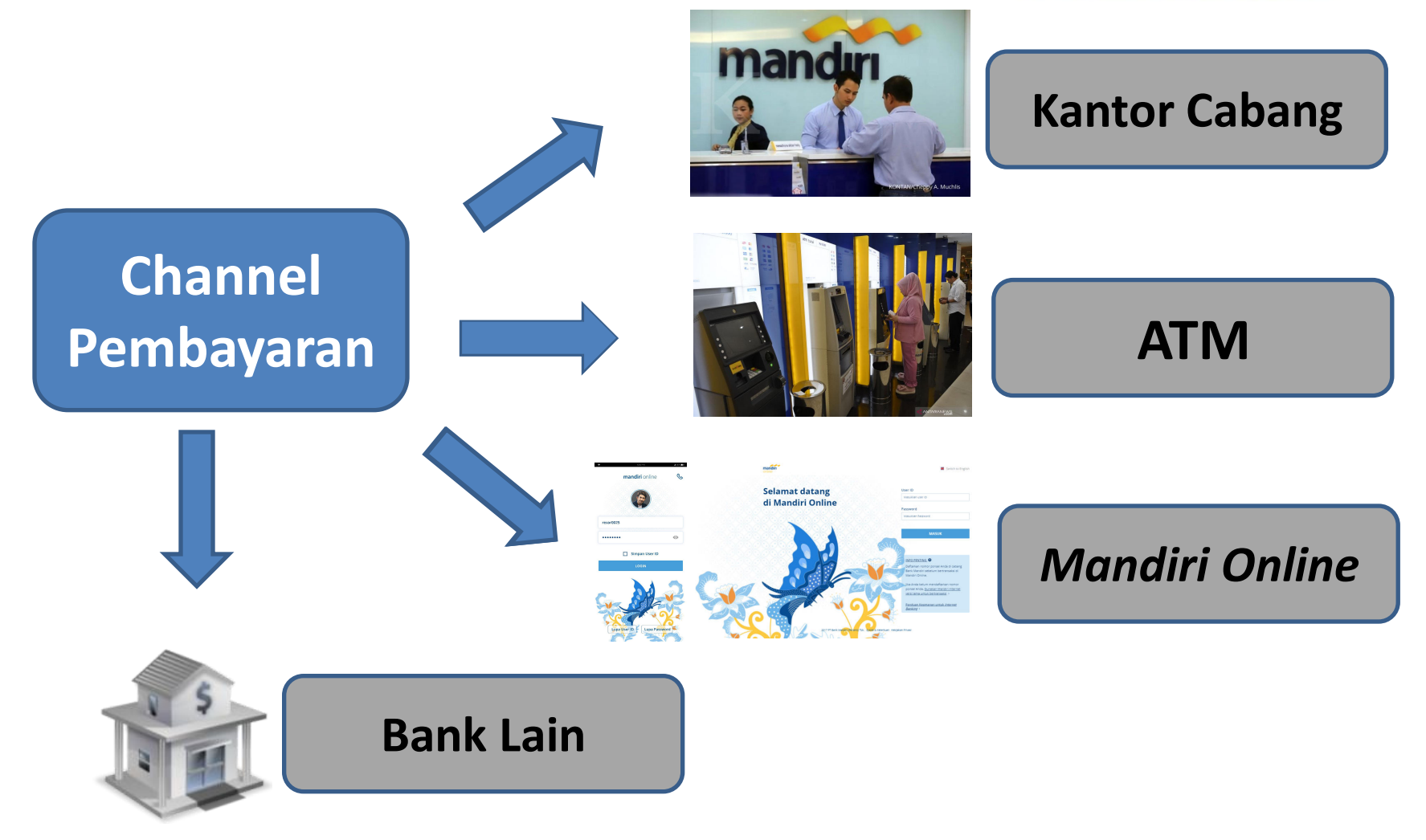

### **1. Kantor Cabang**

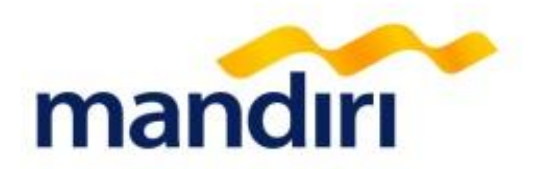

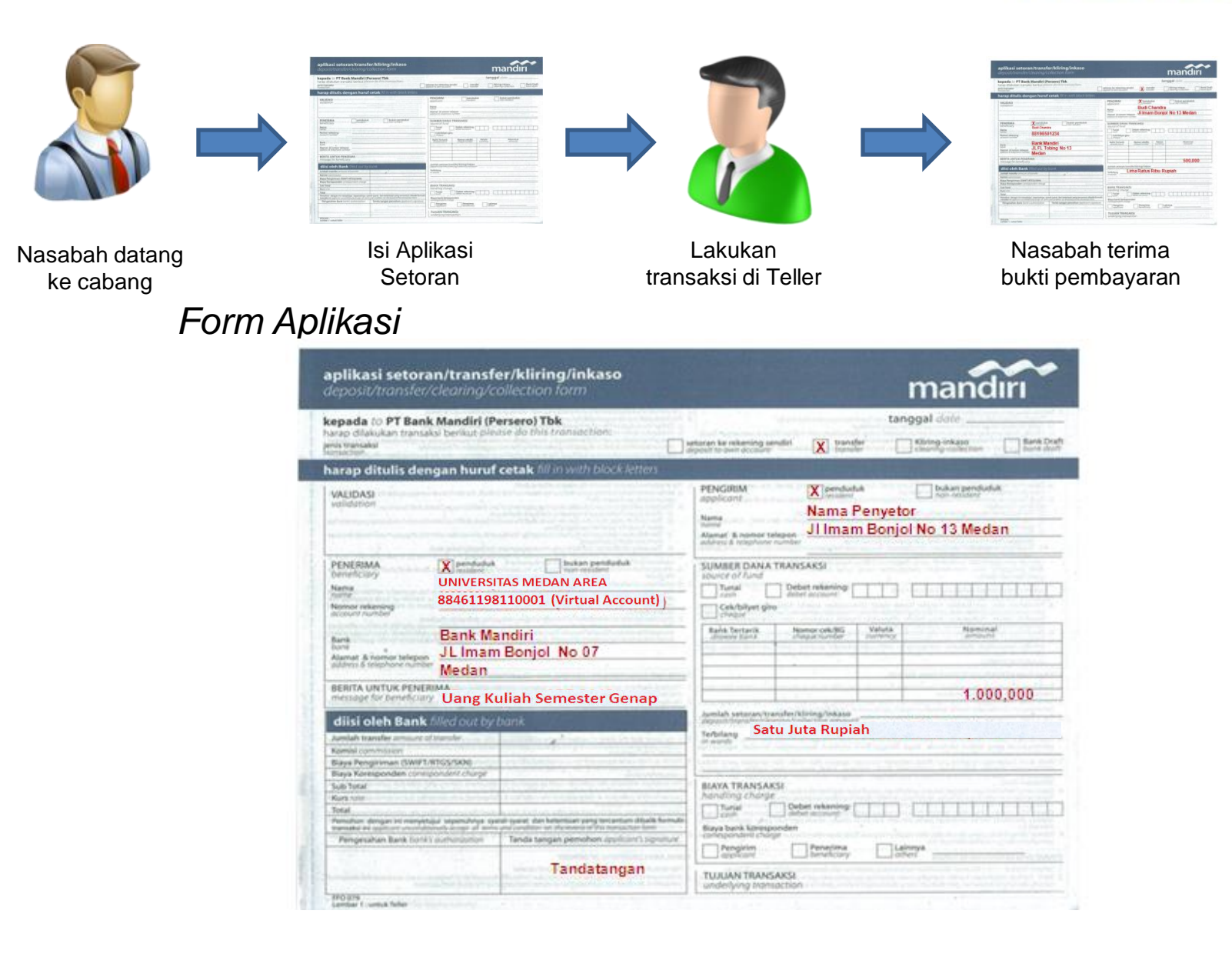

## **2. ATM**

mandırı

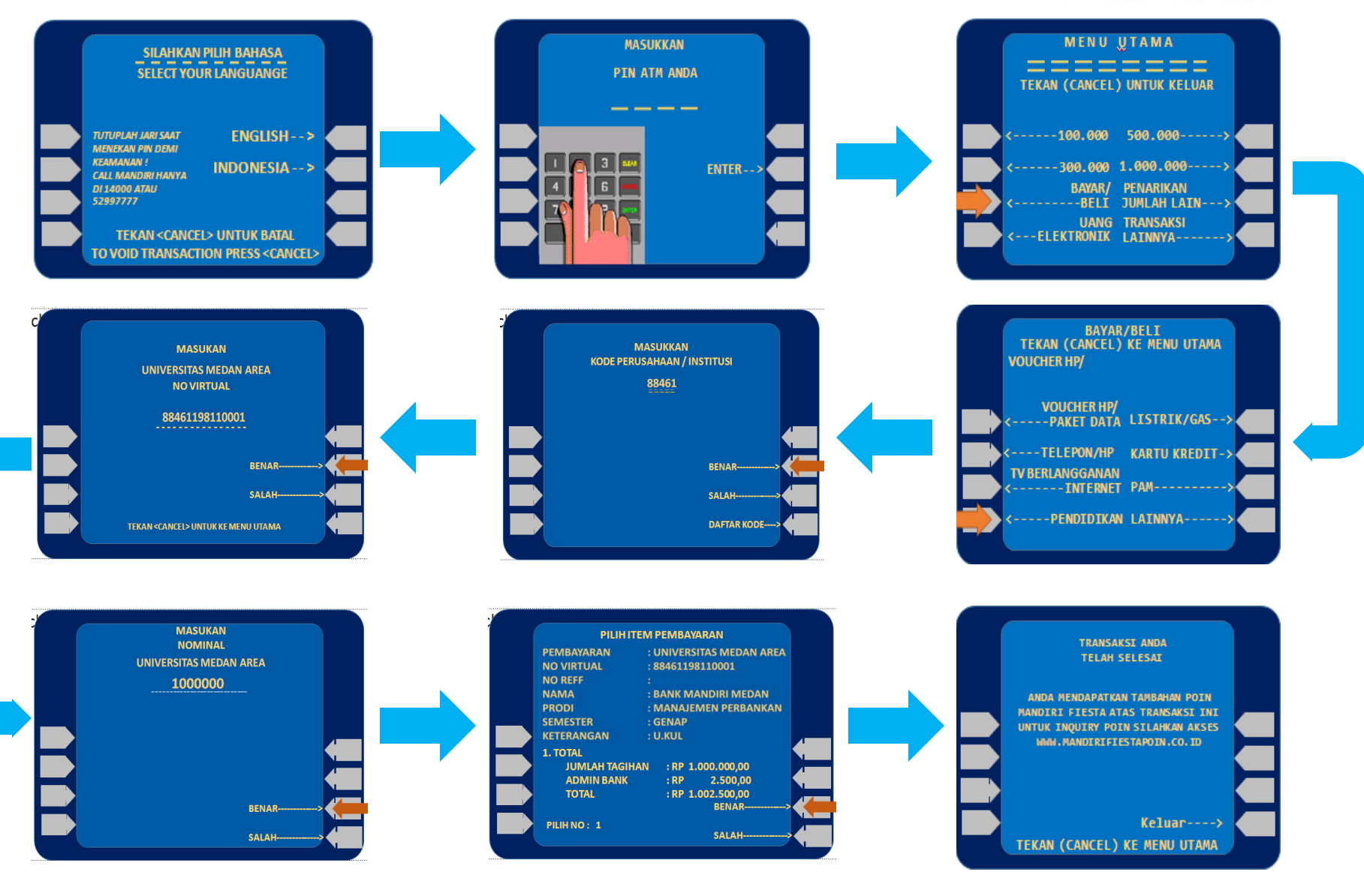

### **3. Mandiri Online**

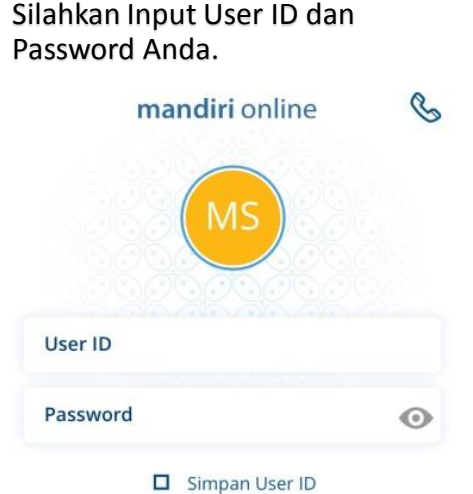

LOGIN

**Lupa Password** 

 $2.1.0$ 

**Lupa User ID** 

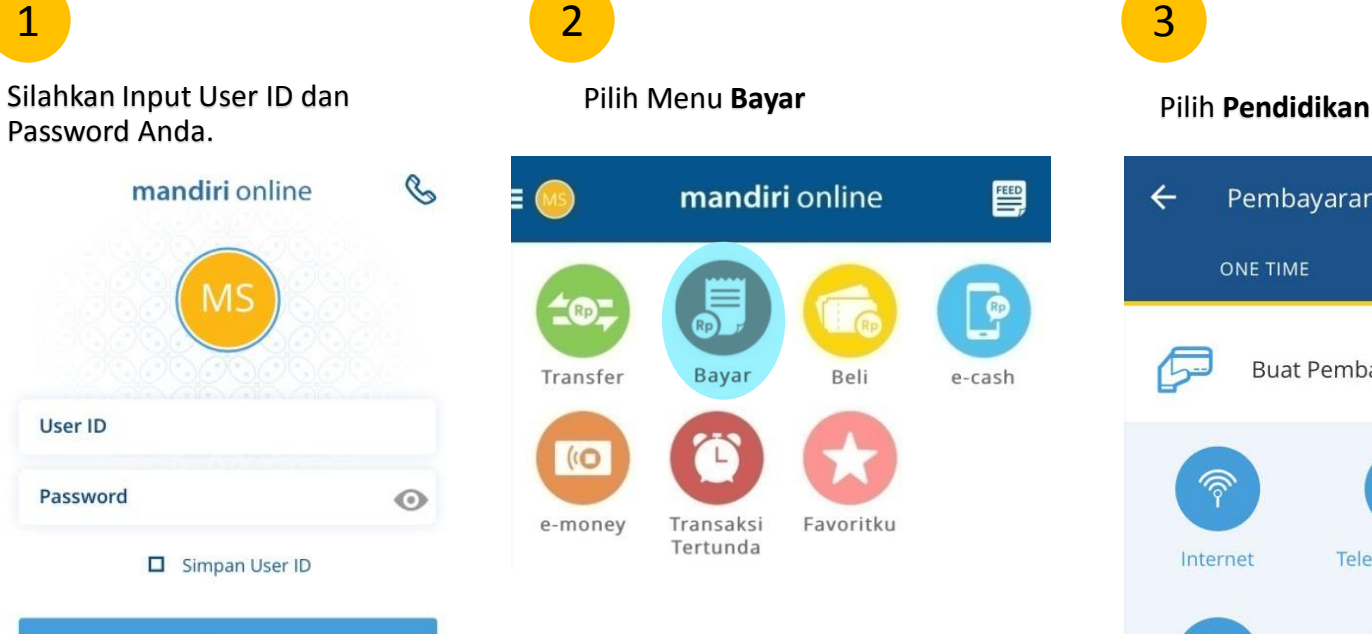

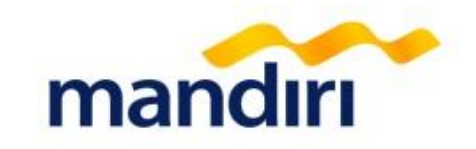

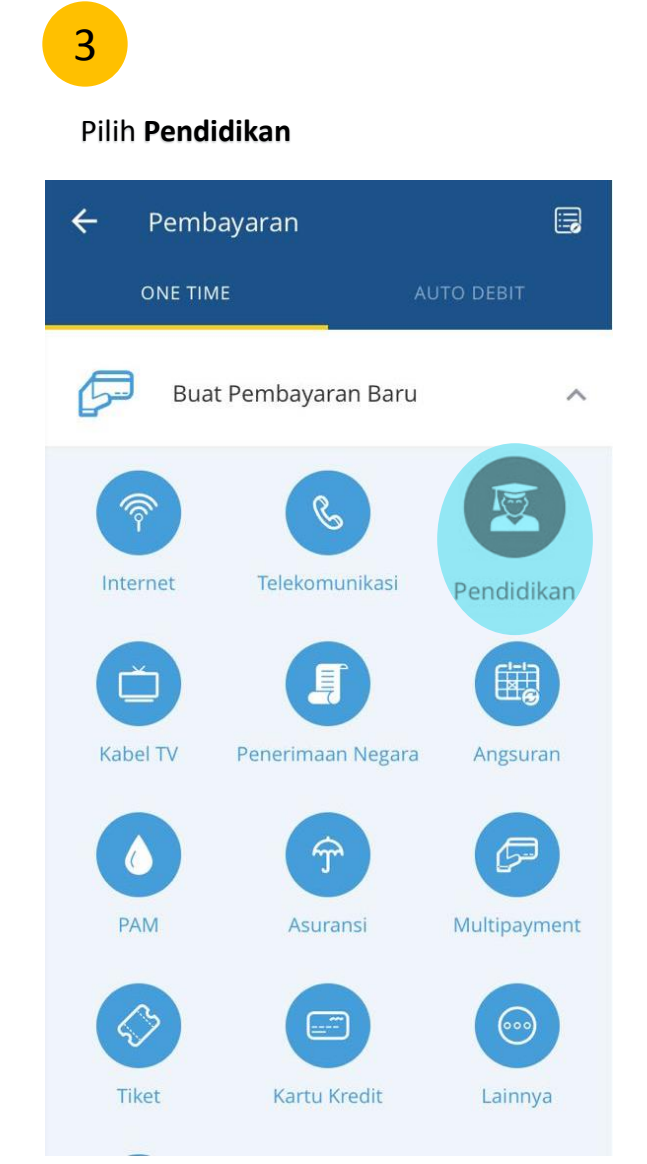

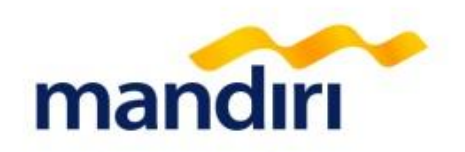

### 4

#### Pilih Penyedia Jasa (Universitas Medan Area - 88461)

#### Pendidikan  $\leftarrow$

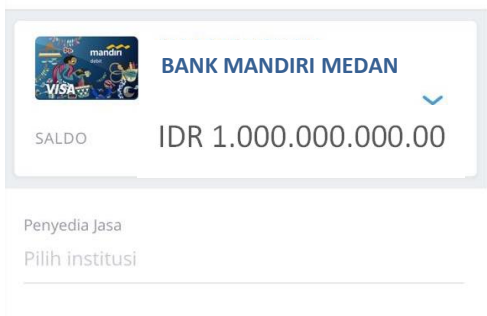

#### Deskripsi (opsional)

Masukkan Deskripsi

### 5

#### Masukkan Nomor Virtual

Konfirmasi Nama Pembayaran  $\times$ 

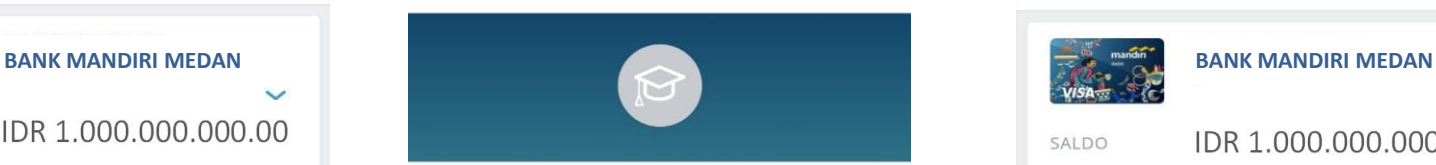

#### Penyedia Jasa

**Universitas Medan Area**

Nama Pembayaran

Masukkan Nama Pembayaran (optional)

No Virtual

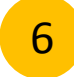

#### Masukkan nominal pembayaran

Pendidikan  $\leftarrow$ 

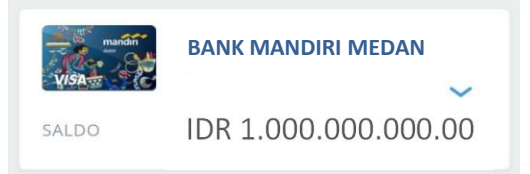

Penyedia Jasa

**Universitas Medan Area**

No Virtual

88461198110001 **Pay Universitas Medan Area 88461198110001 - 88461198110001**

Nominal

1000000

Deskripsi (opsional)

Masukkan Deskripsi

LANJUT

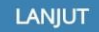

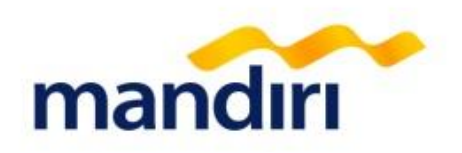

Masukkan **MPIN** Anda. Pembayaran

9

Batal

 $\overline{0}$ 

 $\sqrt{x}$ 

### 7

#### Muncul Halaman Konfirmasi kemudian klik **Konfirmasi**.

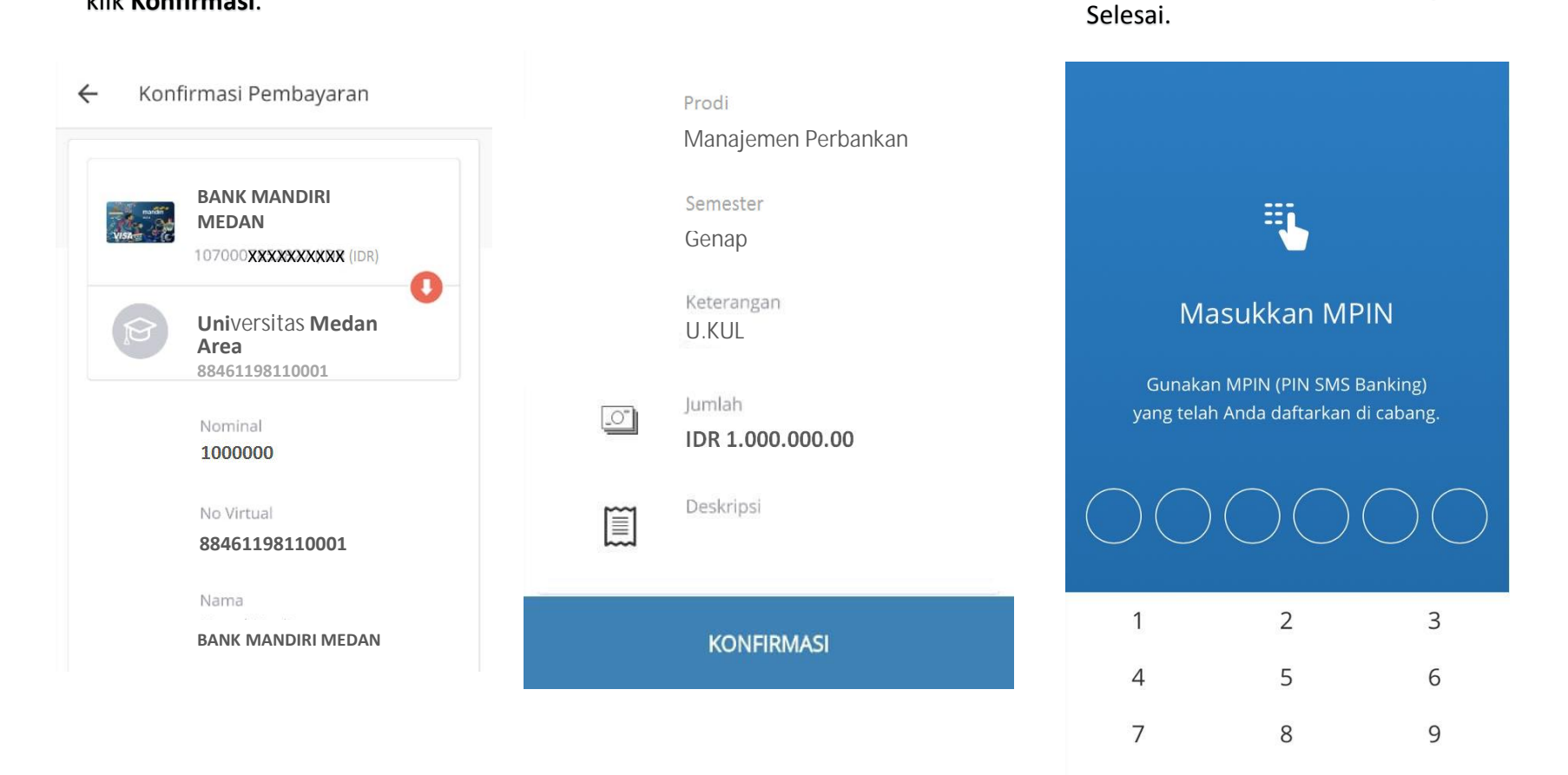

## **4. Dari Bank Lain**

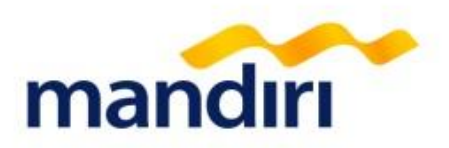

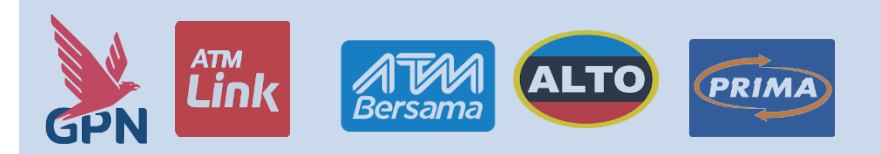

- **1. Masukkan Kartu ATM**
- **2. Masukkan PIN ATM**
- **3. Pilih Menu Transfer**
- **4. Pilih Menu Transfer Antar Bank Online**
- **5. Pilih Kode/ Nama Bank : 008/ Bank Mandiri**
- **6. Masukkan No Rekening Penerima berupa Kode Biller + No Virtual Siswa, (Misal: 88461198110001)**
- **7. Masukkan Nominal Jumlah**
- **Pembayaran**
- **8. Konfirmasi**
- **9. Transaksi Berhasil dilakukan, akan**
	- **keluar bukti pembayaran dari Bank**
	- **Pengirim**

### **a. ATM b. Internet Banking/ Mobile banking**

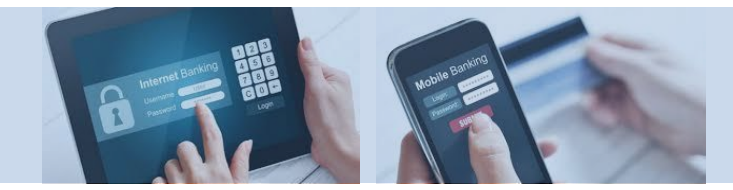

- **1. Masuk Ke Website atau buka Aplikasi**
- **2. Masukkan User dan Password**
- **3. Pilih Menu Transfer**
- **4. Pilih Menu Transfer Antar Bank Online**
- **5. Pilih Kode/ Nama Bank : 008/ Bank Mandiri**
- **6. Masukkan No Rekening Penerima berupa Kode Biller + No Virtual Siswa, (Misal: 88461198110001)**
- **7. Masukkan Nominal Jumlah Pembayaran**
- **8. Konfirmasi**
- **9. Transaksi Berhasil dilakukan Bukti Pembayaran bisa di Download**

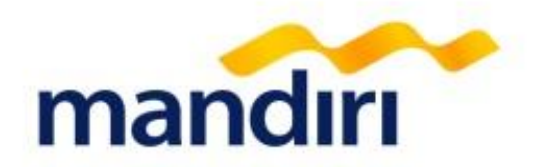

# **Terima Kasih**

mandiri call 14000 atau (021) 5299-7777

Terdepan, Terpercaya. Tumbuh bersama Anda.

Transaction Banking Region I/ Sumatera 1 Jalan Imam Bonjol No.7 Lt.5 Medan Tlp. (061) 4148341 ext 206